Accessing the Application Package: Instructions for Community Grants Program Recipients

1. Go to https://www.grants.gov/ and locate "Applicants" TAB option

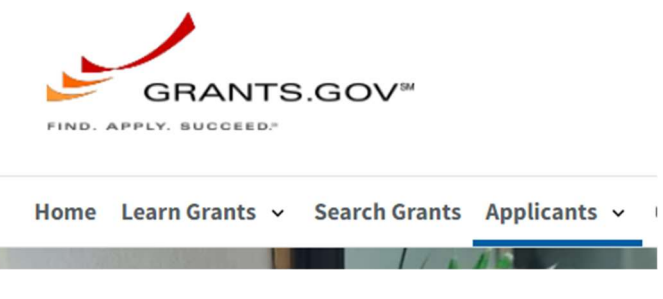

2. Select "How to Apply for Grants" from the dropdown menu options.

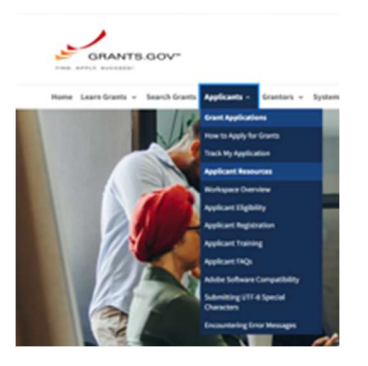

ī

3. Click the "Search for Opportunity Package" button

#### **Search for Opportunity Package**

If you know the specific Funding Opportunity Number or Opportunity Package ID, quickly search for the package:

**Search for Opportunity Package** 

4. Enter the Funding Opportunity Number (FON) EPA-CEP-01 into the "Funding Opportunity Number" field and click the "Search" button (FON is case sensitive). Leave the Opportunity Package ID field blank. Note: the FON is case sensitive.

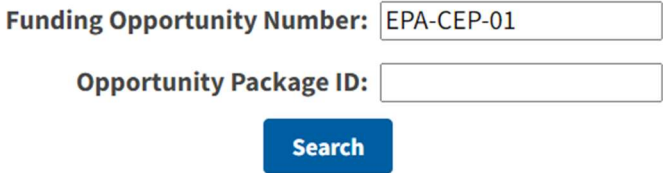

5. Click Search

GRANTS.GOV > Applicants > Search for Opportunity Package

# **VIEW OPPORTUNITY**

EPA-CEP-01 **EPA Mandatory Grant Programs Environmental Protection Agency Environmental Protection Agency** 

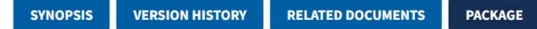

## 6. Scroll down the page to locate Assistance Listing (CFDA) number 66.202 for the application package.

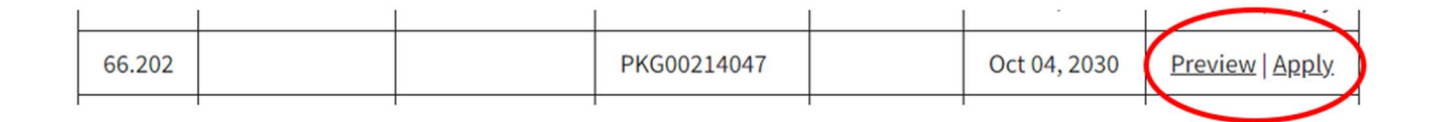

#### REMINDERS

- $\checkmark$  Recipients will need to log in to [grants.gov](https://grants.gov) account in order to apply.
- $\checkmark$  Do Not use the "SEARCH" bar located on the home page of [Grants.gov](https://Grants.gov) to find the Application Package.

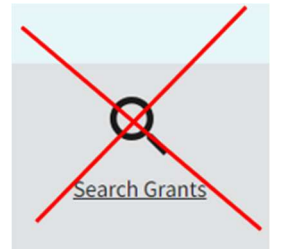

- $\checkmark$  Follow the instructions above using the FON.
- $\checkmark$  The FON is case sensitive.
- $\checkmark$  Ensure that you and others in your organization have the right role(s) and access on [Grants.gov](https://Grants.gov) Workspace. Your organization's EBiz point of contact (POC) is the person that authorizes or assigns [Grants.gov](https://Grants.gov) roles. Learn how to use Workspace: https://www.youtube.com/watch?v=XCRQTa-IpjQ&t=20s

## Technical Questions or Issues?

- **•** Contact the User Support Center at: https://grants.gov/support/ or contact [Grants.gov](https://Grants.gov) Support by phone (1-800-518-4726) or email [\(support@grants.gov](mailto:support@grants.gov)). Assistance is available 24 hours a day, 7 days a week (closed during federal holidays). When contacting a [Grants.gov](https://Grants.gov) technician for help/support, obtain the Ticket Number assigned to it. The Ticket Number will help identify and properly track for resolution.
- Users wanting to check the status of their pending request can use the search function by entering the Ticket Number at: https://gditshared.servicenowservices.com/hhs\_grants
- Users needing assistance can also Create a Ticket directly online at: https://gditshared.servicenowservices.com/hhs\_grants